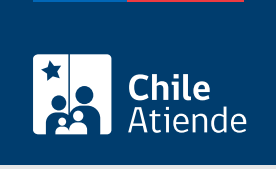

Información proporcionada por Caja de Previsión de la Defensa Nacional

# Orden de atención médica para un prestador de libre elección de Capredena

Última actualización: 04 abril, 2024

## Descripción

Permite a los pensionados de retiro o montepío, que cumplen con los requisitos, solicitar una orden de atención médica con un [profesional de la salud o prestador de libre elección](http://www.capredena.cl/centros-de-salud) que mantiene un convenio con la Caja de Previsión de la Defensa Nacional (Capredena).

La orden sirve para consultas médicas generales y con especialistas, además de procedimientos y exámenes de salud.

El trámite se puede realizar durante todo el año en el sitio web y en oficinas de Capredena . También se puede realizar en oficinas de ChileAtiende (solo en RM) .

## ¿A quién está dirigido?

Pensionados de retiro o montepío de la Caja de Previsión de la Defensa Nacional (Capredena), adheridos al sistema de salud institucional y al fondo solidario (deben estar al día).

Importante : el trámite lo puede realizar el apoderado del titular, debidamente [acreditado por la unidad de](/var/www/chileatiende/public/fichas/5033-registro-de-apoderado-ante-capredena) [poderes de Capredena](/var/www/chileatiende/public/fichas/5033-registro-de-apoderado-ante-capredena).

¿Qué necesito para hacer el trámite?

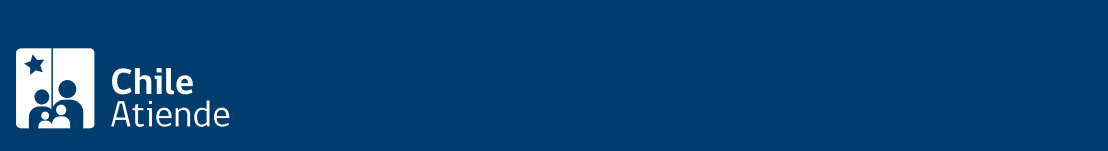

#### Cédula de identidad vigente de la persona que realiza el trámite.

Importante : para el trámite en línea se requerirá clave avanzada de Capredena.

## ¿Cuál es el costo del trámite?

No tiene costo.

## ¿Cómo y dónde hago el trámite?

### En línea:

Importante : la orden que se emite en línea solo sirve para consultas médicas.

- 1. Haga clic en "ir al trámite en línea".
- 2. Una vez en el sitio web de la institución, escriba su RUN y clave web avanzada, y haga clic en "ingresar". Si no está registrado, [cree una cuenta.](/var/www/chileatiende/public/fichas/59814-clave-avanzada-para-realizar-tramites-en-linea-de-capredena-solicitud-o-recuperacion)
- 3. Haga clic en "area salud/emisión orden de atencion medica".
- 4. Complete los datos requeridos, y haga clic en "emitir".
- 5. Como resultado del trámite, podrá obtener inmediatamente la orden de atencion médica.

Importante : si necesita más información, llame al 600 830 6700 o al 2 2830 6700, de lunes a viernes, entre las 8:00 y 17:30 horas.

### En oficina:

- 1. Reúna los antecedentes requeridos.
- 2. Diríjase a una [agencia regional de la Caja de Previsión de la Defensa Nacional \(Capredena\)](http://www.capredena.cl/trámites-en-línea/cobertura-institucional) o a una [oficina ChileAtiende \(solo en región Metropolitana\)](/var/www/chileatiende/public/ayuda/sucursales).
- 3. Explique el motivo de su visita: solicitar una orden de atención médica con un profesional o prestador de libre elección de Capredena.
- 4. Entregue los antecedentes requeridos.
- 5. Como resultado del trámite, recibirá la orden de atención médica.

Importante : si necesita más información, llame al 600 830 6700 o al 2 2830 6700, de lunes a viernes, entre las 8:00 y 17:30 horas.

### Link de trámite en línea:

[https://www.chileatiende.gob.cl/fichas/4990-orden-de-atencion-medica-para-un-prestador-de-libre-eleccion](https://www.chileatiende.gob.cl/fichas/4990-orden-de-atencion-medica-para-un-prestador-de-libre-eleccion-de-capredena)[de-capredena](https://www.chileatiende.gob.cl/fichas/4990-orden-de-atencion-medica-para-un-prestador-de-libre-eleccion-de-capredena)